# OPENVMS SECURITY & NEW FEATURES IN V8.4

Presenters: Rupesh Shantamurty

OpenVMS Engineering

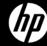

#### **AGENDA**

- Introduction to OpenVMS Security
- -New Features in V8.4
- -Support for special characters in user names
- –HP Code Signing
- -Intrusion Detection & SNORT® for OpenVMS
- -Q & A

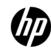

## Security = OpenVMS

Introduction to security on OpenVMS

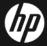

#### INTRODUCTION

- –OpenVMS was designed from day one with the aim of making a "crash proof" system.
- -4 access modes user / supervisor / exec/ kernel
- Isolates trusted system code from un-trusted user code
- –"Firewall" system components to limit the impact of bugs

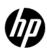

### SYSTEM LAYERING

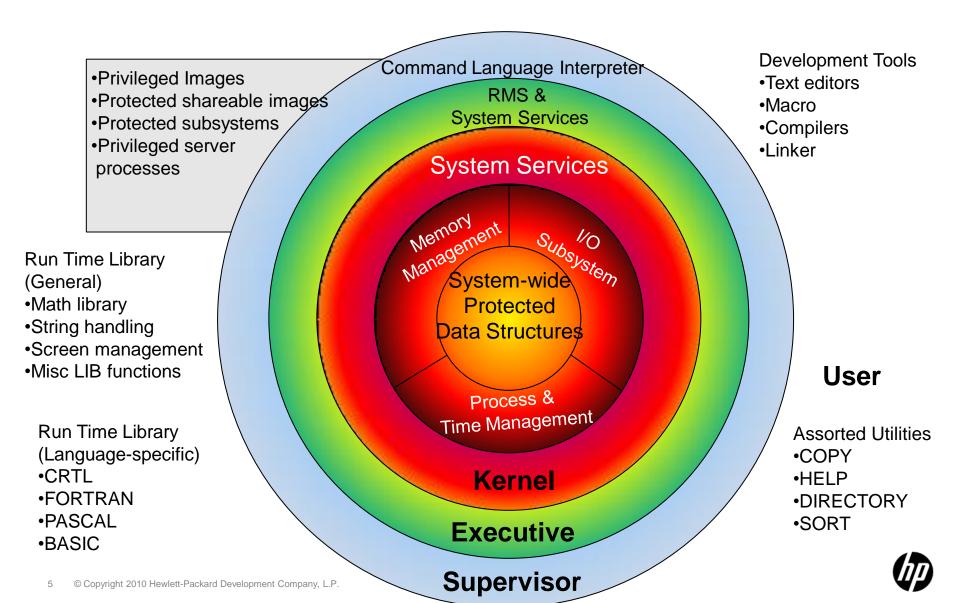

#### SECURITY OFFERINGS

#### Protecting data: data in transit, data in use, data at rest

Optimal protection against external and internal threats to OpenVMS

#### Protecting systems: protect-detect-react

Known & unknown vulnerabilities through system minimization & hardening

#### Protecting identities

Digital Identity life cycle management

#### **Core OS Security**

- OS Layering
- Memory protection (KESU/RWE)
- Per thread security (and persona)
- Privilege and Quota checks
- •Object access check Rights identifier etc

# Authentication & Access Control

- SYSUAF user information/UIC/Privi leges/Quotas
- ACME external authentication
- Rights List (roles)
- Enterprise directory
- Third part tools -AAA Server

#### Protecting against known security defects

- Code signing
- Software Patching (via itrc)

# Protecting against unknown vulnerabilities

- Install Time Security (lock down)
- Audit logs
- Host IDS
- SNORT®
- Third part tools for OS hardening

#### Data in transit

- Open SSL
- Kerberos
- Secure Shell
- SFTP/SCP
- Stunnel
- GNUpg

#### Data in use

- Discretionary access (SOGW)
- ACL's
- Protected subsystems
- Privileged server processes
- Privileged Images
- Protected shareable images

#### Data at rest

- Encrypt
- Backup/encrypt

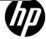

# NEW FEATURES IN V8.4

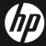

# NEW FEATURES IN OPENVMS V8.4 (1 of 3)

- Support for special characters in user names –
   For LDAP based logins
  - Maps user names in domains to user names on OpenVMS system
- New signing and validation mechanism
  - Replaces the existing CDSA based signing & validation mechanism
  - HPBinaryChecker
  - PCSI & VMSINSTAL enhanced to do validation

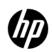

# NEW FEATURES IN OPENVMS V8.4 (2 of 3)

- -ACME Enhancements
  - ACME LDAP files is now a part of the OpenVMS V8.4
     Operating system
    - -The Persona extension (Execlet) still needs to be loaded explicitly
  - New LDAP configuration Document in SYS\$HELP
    - ACMELDAP\_STD\_CONFIG\_INSTALL.PDF
    - ACMELDAP\_STD\_CONFIG\_INSTALL.TXT
  - •Changes to Upgrade procedure to automatically identify and upgrade the ACME enabled loginout.exe and setp0.exe if present on the system

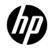

# NEW FEATURES IN OPENVMS V8.4 (3 of 3) -SSL V1.4

- ·Based on OpenSSL 0.9.8h
- Vulnerability fixes
- Support for PKCS-12 files
- Support for CMS
- New cipher Camellia
- Visit <a href="http://h71000.www7.hp.com/openvms/products/ssl/">http://h71000.www7.hp.com/openvms/products/ssl/</a>

NOTE: SSL V1.4 not backward compatible with SSL V1.3 or earlier versions. SSL V1.3 is based on OpenSSL 0.9.7e stream which is not compatible with 0.9.8 streams.

See Advisory:

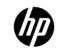

# V8.4 Feature – Special characters in Usernames

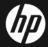

# Requirement for Special characters in User Names

#### Before OpenVMS V8.4 : one-to-one mapping

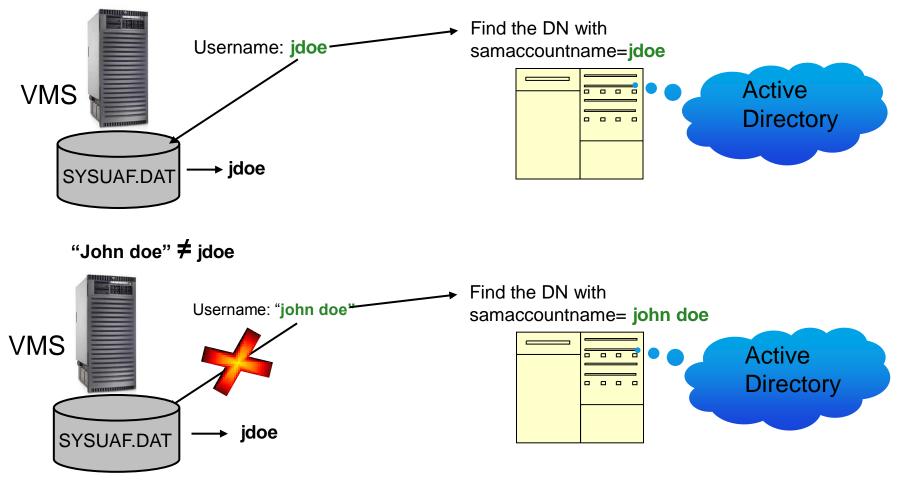

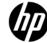

#### LOCAL MAPPING SOLUTION IN V8.4

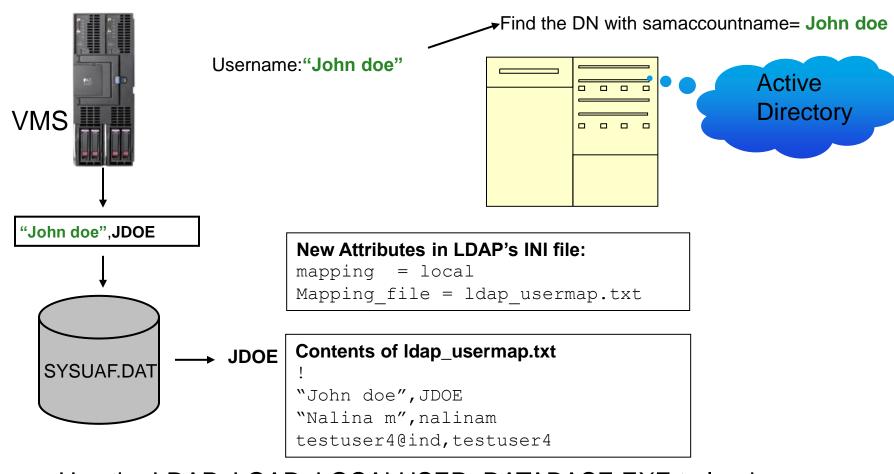

- Use the LDAP\_LOAD\_LOCALUSER\_DATABASE.EXE to load new users without stopping/restarting the ACME\_SERVER
  - \$ ldap loaddb:=="\$SYS\$COMMON:[SYSEXE]LDAP LOAD LOCALUSER DATABASE.EXE"
  - \$ ldap\_loaddb SYS\$COMMON:[SYS\$STARTUP]LDAP\_LOCALUSER\_DATABASE.TXT

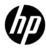

### GLOBAL MAPPING SOLUTION IN V8.4

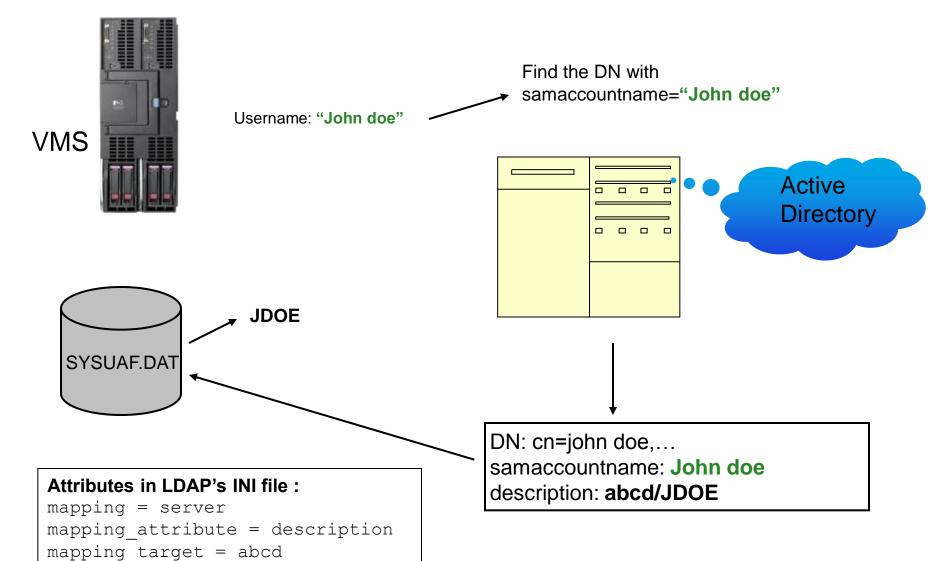

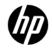

## HP CODE SIGNING

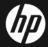

## Why do customers need Code Signing?

- –When HP signs code, our customers can answer two specific questions:
  - Did this code come from HP? (authenticity)
  - Has this code been altered since HP signed it? (integrity)

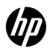

## Signing & Validation on OpenVMS V8.4

#### -Signing

• All kits, including the OpenVMS I64 V8.4 operating system kit,

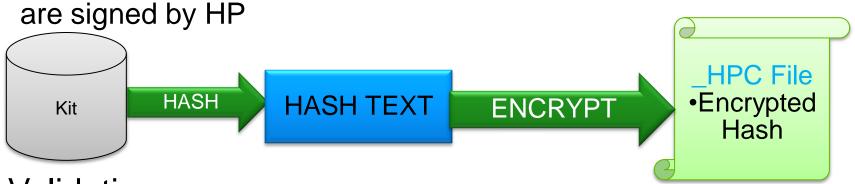

#### Validation

- New Product HPBINARYCHECKER is included along with OpenVMS V8.4 to enable the validation of the signature (manifest).
- PCSI & VMSINSTAL use the HPBINARYCHECKER to validate the signature. This validation would happen at the beginning of the installation of the kit.

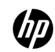

#### COMPATIBILITY

- –PCSI kits that were generated Pre-V8.4 with the CDSA signatures( \_ESW ) will get validated and installed on V8.4
- -PCSI kits without any signature file will not be validated and the option of installation without validation is given to the user.
- –Kits generated Pre-V8.4 can also be installed on V8.4
- –Kits with new signatures(\_HPC) will not be validated on Pre-V8.4

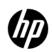

#### MANDATORY SOFTWARE SSL V1.4

-HPBINARYCHECKER uses SSL V1.4 product.

### Do not remove the SSL product.

- •In case SSL product is removed. It has to be reinstalled before any other validation can occur. The SSL PCSI kit itself can be installed by the below approaches:
  - -deleting the \_HPC file (manifest for HPBINARYCHECKER). The PCSI will use the \_ESW file (Manifest for CDSA validation)
  - Installing the SSL PCSI kit with /OPTIONS=NOVALIDATE\_KIT qualifier

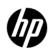

#### VISIBLE CHANGES

–Every signed kit has a signature file with the name as <full kit name>\_HPC.

•e.g.

```
HP-VMS-AVAIL_MAN_COL-V0301--1.PCSI$COMPRESSED;6
HP-VMS-AVAIL_MAN_COL-V0301--1.PCSI$COMPRESSED_ESW;3
HP-VMS-AVAIL_MAN_COL-V0301--1.PCSI$COMPRESSED_HPC;3
```

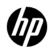

#### PCSI KIT INSTALLATION

-The installation logs will now show "HPCVALPASSED" instead of just "VALPASSED"

```
$ prod instal *
Performing product kit validation of signed kits ...

*PCSI-I-HPCVALPASSED, validation of MYHAPY$DKA0:[DEMO]HP-VMS-AVAIL_MAN_COL-V0301--1.PCSI$COMPRESSED;6 succeeded
```

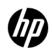

#### VMSINSTAL KIT INSTALLATION

#### Validation statement will appear as given below

# The history file look as give below with a new column for validation

## SNORT® FOR OPENVMS

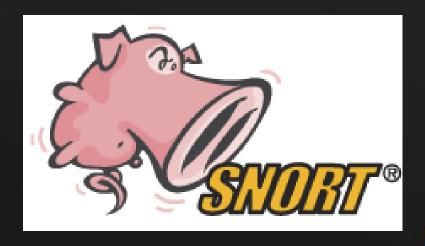

**Intrusion Detection System** 

Snort is a registered trademark of Sourcefire, Inc.

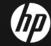

## INTRUSION DETECTION SYSTEM

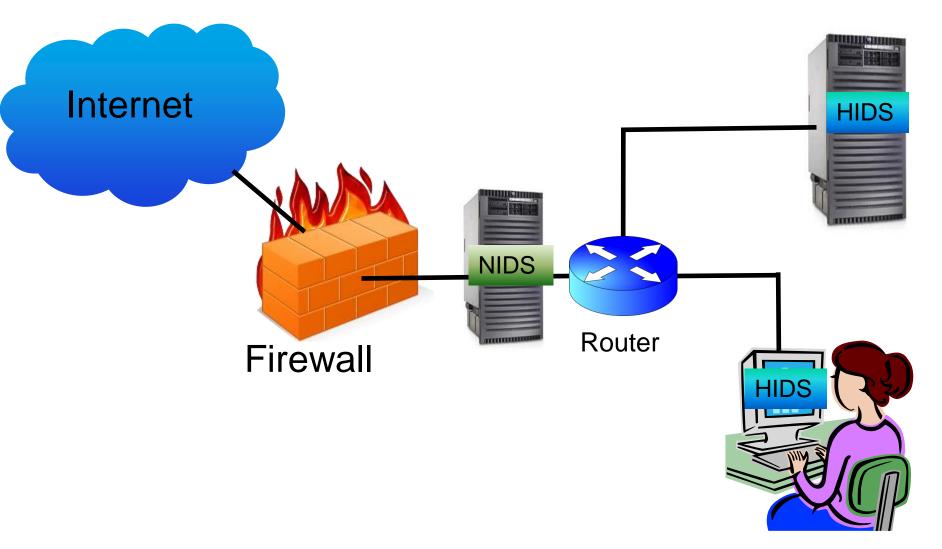

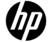

## Types of IDS based on mode of operation

### -Signature-based

- Intruders have signatures (computer viruses).
- Compare packets against a database of signatures or rules from known malicious threats.
- Log suspicious activity and generate alerts.

#### -Anomaly-based

- Depends on packet anomalies present in protocol header parts.
- Compare network traffic against an established normal network traffic evaluated baseline

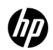

#### INTRODUCTION TO SNORT®

- SNORT® is primarily a rule-based IDS
  - Uses a rule-driven language
- input plug-ins to detect anomalies in protocol headers.
- Combines the benefits of signature, protocol and anomaly based inspection methods.
- Open source network intrusion detection and prevention system (IDS/IPS)
- Developed by Sourcefire
- Most widely deployed IDS/IPS technology worldwide

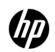

#### **INSTALLATION & SETUP**

Software requirements/Prerequisites to run SNORT®

- Download Kit from
  - http://h71000.www7.hp.com/openvms/products/snort/
- Operating System/Architecture:
  - HP IA64VMS OPENVMS V8.3-1H1 onwards
- Other Products:
  - HP I64VMS SSL V1.4-335
  - HP I64VMS TCPIP V5.6-9ECO5 or later
  - JFP I64VMS MYSQL051 V22.0-0 or later (If MySQL logging is required)
  - JFP I64VMS ZLIB V1.2-3 or later
- Disk:
  - ODS-5 disk

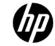

# USING SNORT® ON OPENVMS

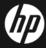

#### MODES OF SNORT®

- Sniffer mode

./snort -v

Packet Logger mode

Network Intrusion Detection
 System Mode

Inline Mode (\*)

Reads the packets off of the network

Logs the packets to disk.

- Apply the rules configured in the snort.conf

- Packets from iptables instead of libpcap
- Capability to drop packets

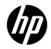

<sup>\*</sup> Currently not supported in OpenVMS

Snort is a registered trademark of Sourcefire, Inc.

#### **OUTPUT LOG FILES**

- Logging can be done in binary, ascii and unified binary formats.
- Default logging directory :

```
SNORT$SPECIFIC: [000000.VAR.LOG.SNORT]
```

- To override the logging directory
  - use —I runtime argument "\$snort -v -l ./log"
  - Redefine the SNORT\$SPECIFIC logical to a different directory in SNORT\$LOGICALS.COM

#### – Alert file:

```
SNORT$SPECIFIC: [000000.VAR.LOG.SNORT]alert.;1
```

#### – Log file:

```
SNORT$SPECIFIC: [000000.VAR.LOG.SNORT]SNORT.LOG.12808 90416;
```

- Syslog output
  - Snort on OpenVMS provides wrapper for Syslog which logs all Snort alerts and messages into snort\$specific: [var.log.snort]syslog.log

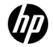

### Demo - Snort Attack Stimulation

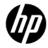

# Q&A

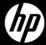